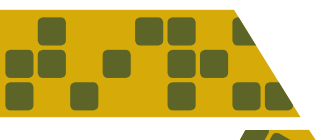

استفاده از پاوړيو در آموزش

# و چطور یک پاورپوینت خوب بسازیم  $\square$

یکسی از بهترین ابزارهای سمعی و بصری ارائه و سخنراني پاورپوينت است. امروزه اکثر سخنرانان در همایشها برای انتقال هرچه بهتـر مطالب خود از پاورپوینت استفاده میکنند. حتی استادان دانشگاه و معلمــان مدارس براي آموزش از اين نرمافزار اســتفاده می کنند تا مخاطب محتوا را به بهترین شکل درک کند.

آيا ســاختن چنــد صفحــهٔ متحــرک را مى توانيم پاورپوینت بنامیم؟ آیا هر ســاختاری بــرای پاورپوینت مناسب است؟ آيا بسته به انواع مخاطبان بايد صفحات متفاوتي بســـازيـم؟ اصلاً چطـــور ميشــــود پاورپوينتـي تأثيرگذار ساخت؟ ســاختن پاورپوينت خوب يک هنر است. هر چه در سـاختن صفحات پاوريوينت دقت به خرج دهيد و آنها را مناسب شرايط بسازيد، سخنراني شما تأثیر بیشتری روی مخاطب میگذارد. در این مقاله به چند نکتهٔ مهم در ساختن پاورپوينت اشاره خواهيم کرد. • نكتة اول

مخاطب را بشناســيد. ببينيــد براي چــه گروهي می خواهید سخنرانی کنید. همانطور که متن سخنرانی و محتوا متناسب با مخاطب تنظیم می شـود، ساختار پاورپوينت نيز بايد متناســب با مخاطب طراحي شود. برای مثــال، وقتبی برای گروهی متخصص ســخنرانی می کنید، سـاختار پاورپوینت رســمیتر است و در آن بیشتر از نمودار و جدول استفاده می شود. در این حالت، اسلایدها از ساختار ساده و تکرنگ بهرهمیبرند. ولی اگر برای آموزش کودکان می خواهیـد از پاورپوینت استفاده کنید، باید بیشتر از شکل استفاده کنید و رنگهای بیشتری به صفحات بدهید. کودکان بیشتر جذب رنگ می شوند و این فاکتور در تأثیرگذاری مطلب مهم است و برعکس، بزرگسـالان در هنگام مواجهه با صفحات

# بسیار رنگي سردرگم و كلافه مي شوند. • نكتة دوم

به محتواي مطلب توجه كنيد. بسته به اينكه محتواي سخنرانی یا ارائهٔ شما علمی، فنی، هنری، مدیریتی و… باشد، ساختار پاورپوينت تغيير مي كند. در سخنراني هاي علمي و فني مخاطبان ترجيح مي دهند زودتر به اصل موضوع پرداخته شـــود. آنـــانّ طرفدار حاشـــيهپردازي نيستند. پس پاورپوينت شما بايد شامل نكات مهم ارائه ىاشد

### • نكتة سوم

بهشدت از افکتهای انیمیشنی بپرهیزید. البته این موضـوع باز هــم به مخاطب برمىگــردد. اگر مخاطب كودك باشــد، از صفحات و نوشــتاري چرخشى لذت مي بود، ولي اگر اين اتفاق در ارائههاي علمي و فني بیفتد، نشاندهندهٔ غیرحرفهای بودن شماست. شاید در اولین برخورد با پاورپوینت از انیمیشــنهای آن لذت ببرند، ولي استفادهٔ زياد أنها باعث سردرگمي مخاطب می شود. بهتر است تنها تیتر یا مطالب مهم با افکت خاصي نشان داده شود.

# • نكتة چهارم

توجه كنيد پاورپوينت فقط جاي مطالب مهم است نــه کل مقاله يــا کل درس. خيلــي از ارائهدهندگان به این نکته توجه نمیکننــد و کل مطالب را در صفحات پاورپوینت جا میدهند. این کار فلسفهٔ استفاده از پاورپوینت را از بین میبرد. شما از پاورپوینت استفاده می کنید تـا مطالب مهم را در ذهن مخاطب حک کنید، نه اینکه او را مجبور کنید زمان ارائه را صرف خواندن صفحات پاورپوينت كند. همچنين، با اين كار مخاطب جذب خواندن صفحات پاورپوينت ميشود و ديگر به سخنراني شماگوش نميكند.

**عطیه تـُتّویراد**<br>دبیر آموزشوپرورش شهرری

ياوريوينت فقط جای معالب مهم است نـه کل **مقاله** يا کل درس. خيلي از ارائەدھندگان به این نکته توجەنمى كنند و کل معلالب را در صفحات ياورپوينٽ جا مىدهند

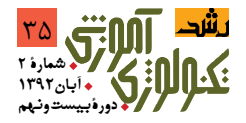

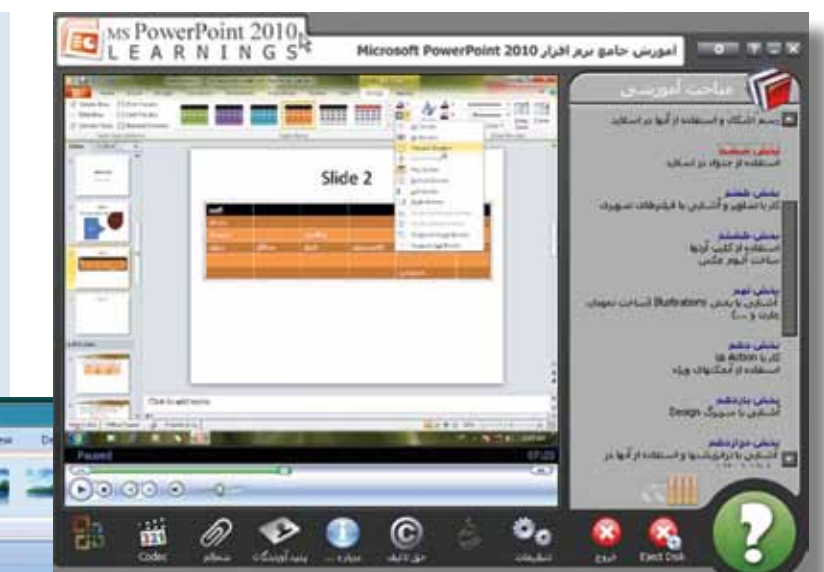

س��ؤال بايد بهگونهاي باشد كه مخاطب لزوم سخنراني يا مقالة شــما را بفهمد. با اين كار مخاطبان را بيشتر به سمت خود جذب ميكنيد، چون آنها ميدانند براي چه بايد اين سخنراني را گوش بدهند.

براي مثال، اگر معلمي ميخواهد از پاورپوينت براي آموزش مبحث »مغناطيس« استفاده كند، بهتر است در اولين اساليدها به كاربرد »مغناطيس« در زندگي و نقش مهم آن در فناوريهاي نوين اشاره كند تا دانشآموزان بدانند براي چه اين مبحث را ميخوانند.

Eg Change Rotur

Ta Reist Picture

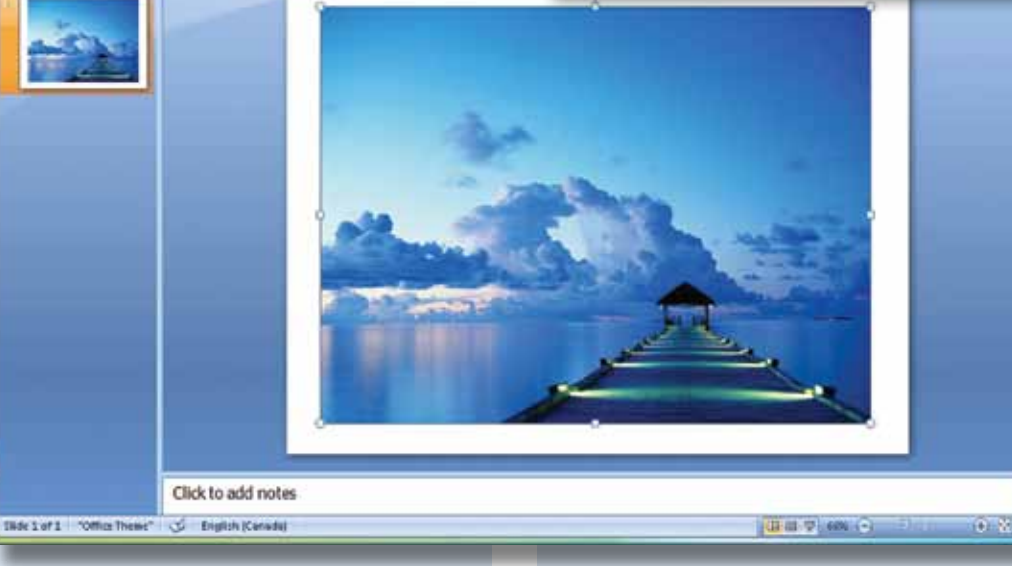

**نكتةپنجم**

در هنگام سـاختن پاورپوينت بـه زمان ارائه دقت كنيد. وقتي تنها 15 دقيقه براي ارائه به شما زمان ميدهند ساختن 30 اساليد پاورپوينت درست نيست. وقتتان را تنظيم كنيد تا اساليدهاي بهتري تهيه كنيد. اساليدهاي بي ً شتر لزوما به معناي تأثيرگذاري بيشتر نيستند. **نكتةششم**

سعي كنيد از نمودار، شكل، تصوير، گراف و... بيشتر اســـتفاده كنيد. براي مثال، اگر در مورد صرفهجويي در مصرف سـوخت سـخنراني ميكنيد، سعي كنيد مثالي بزنيد و عدد صرفهجويــي را براي مخاطب قابل لمس كنيد و آن مثال را در اساليد خود جاي دهيد.

## **نكتةهفتم**

بهتر است اولين اساليد بعد از »عنوان«، اساليدي باشــد كه با آن سؤالي در ذهن مخاطب نقش ببندد. اين

**ترفندهاي كاربردي در مايكروسافت پاورپوينت** 

ً مطمئنا ش��ما نرمافزار مايكروسافت پاورپوينت را مي شناسـيد. بهوسيلة پاورپوينت مي توانيد اسلايدهايي از ناگفتني هــاي خود فراهم آوريـــد، آنها را تزئين كنيد و در نهايــت روي صفحهٔ نمايش يا بهكمك يك ويديو پروژكتــور روي پــرده به نمايش درآوريــد. محيط اين نرمافزار برعكس محيط ورد، جاي گزافهگويي نيســت، بلكه شما در آن رئوس مطالب را ميگوييد و شكلها و نمودارهاي خود را نمايش ميدهيد و در نهايت آنچه را در ذهنتان ميگذرد و در قالب بيان نميگنجد، به تصوير ميكشيد. اساليدهاي حاصل، در اصل پوستري از سخنان شــما هستند. نكات كليدي خاصي در پاورپوينت نهفته است كه با دانس��تن آنها ميتوانيد به اين بوم متحرك، طراوت بيشتري ببخشيد. در اين ترفند قصد داريم اين نكات اساسي و كليدي را معرفی کنیم.

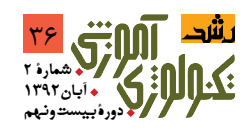

**اصل پوستري از سخنان شما هستند. نكات كليدي خاصي در پاورپوينت نهفته است كه با دانستن آنها ميتوانيد به اين بوم متحرك، طراوت بيشتري ببخشيد**

 **اساليدها، در** 

M N

#### **چيدمان داخلي هر اساليد**

س��عي كنيد اكثر تغيير و تحوالت موردنظر خود را از طريت روش هاي كلي و استانداردي كه پاورپوينت ارائه ميكند انجام دهيد. هر چيز در پاورپوينت در قاب مخصوص خود جاي ميگيرد و همين طور نمي توان در يك اسـلايد شـروع به تايپ كرد. بايــد يك جعبهٔ متني داشته باشيم و در آن، متن يا تيتر موردنظر خود را بنويسيم. براي ارائه و نمايش مجموعة اساليدهايتان كليد 5F را بفش��اريد و براي رفتن از يك اس�لايد به اساليد بعدي كافي است يك بار ماوس را كليك كنيد يا دكمهٔ فلش س��مت راست يا باال را بفشاريد. 5F نمايش را از اولين اساليد شروع ميكند.

# **ساختن اساليد و پنهان كردن آن**

گزينة slide Duplicate در منوي Insert از اساليد جاري يك كپي درست ميكند. ترفند كليكراست روي آيكن اس�لايد براي حذف يا پنهان كردن اساليدها نيز بسيار كارامد اس��ت؛ امتحانش كنيد. Hidden يا پنهان كردن يك اساليد براي اساليدهاي توضيحي كه به كمك Hyperlink به سراغشان ميرويم ولي نميخواهيم در روال عــادي نمايش ديده شــوند و فقط در صورتي كه رويشـان كليك كنيم نشـان داده شـوند نيز كلي به كار ميآيد.

#### **اساليدهاي افقي يا عمودي**

ميتوانيد بگوييد اساليدها Lanscape و Portrait باشند. براي اين كار س��راغ Setup Page از منوي File برويد. نميتوان در آن واحد در يك نمايش هم اساليد عمودي داشت و هم اساليد افقي.

براي چنين هدفي بايد دو نمايش جداگانه بسـازيد و در اولـي يك لينك به دومـي ايجاد كنيد. نمايش اول داراي تنظيم صفحات افقي و نمايش دوم داراي تنظيم صفحات عمودي است. در خاتمة نمايش دوم، دوباره آن را به نمايش اول لينك ميكنيد.

در حين اجراي يك پرزنتيشن، براي متوقف ساختن يا ادامه دادن نمايش در پرزنتيشن كليد S يا عالمت + را بفشاريد. براي خاتمة نمايش اساليدها كليد Esc يا كليد Ctrl+Breakرا بفشاريد.

براي رفتن به يك اس�لايد با شمارة خاص، شمارة اس�لايد را وارد كنيد و Enter را بفشاريد. براي رفتن به اساليد مخفي بعدي از كليد H استفاده كنيد.

بواي رفتن به اولين اسلايد كليدهاي تركيبي Enter+ 1 را بفش��اريد يا آنكه ه��ر دو دكمة ماوس را همزمان دو ثانيه نگهداريد.

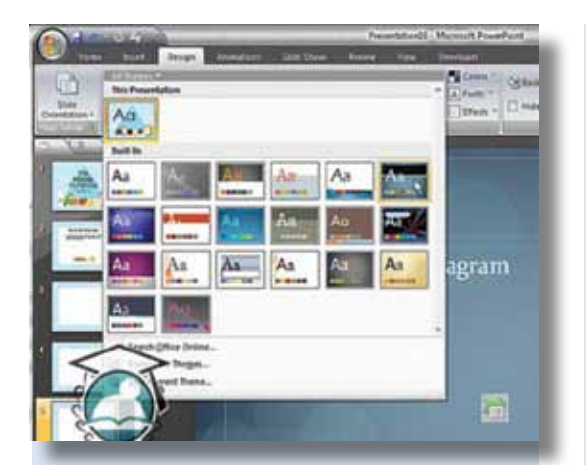

#### **توقف نمايش اساليدها**

براي آنكــه در حين نمايش متوقف شــويد و يك صفحه با زمينة مش��كي رنگ نشان داده شود، كليد B را بفشاريد. براي نمايش يك صفحه يا زمينة سفيد كليد W را بفشاريد.

#### **استفاده از اشارهگر ماوس بهعنوان پوينتر**

بسراي نمايــش يا مخفي كــردن اشــارهگر ماوس و همينطور نوار ابزار Slideshow در حين نمايش، A يا عالمت مساوي را بفشاريد. )بعضي وقتها عالمت سفيد اشـــارهگر ماوس روي زمينهٔ نمايش ما خيلي توي چشم مي آيد). براي تبديل اشارهگر ماوس به نقطهاي رنگي مثل يك پوينتر از كليدهاي تركيبي P+Ctrl كمك بگيريد.

براي مخفي كردن سويع نوار ابوار Slideshow كليدهـاي Ctrl+H و براي خاموش كردن آن ظرف 10 ثانيه U+Ctrlرا بفش��اريد. براي نمايش دوبارة اشارهگر ماوس كليدهاي A+Ctrlدرخدمت شما هستند.

براي اجراي انيميشن بعدي يا رفتن به اساليد بعدي از كليدN استفاده كنيد. براي انيميشن قبلي هم كليد P را بفشاريد.

#### **ساختن اساليد خالصة مطالب**

اگر بهطور خالصه، در يك اساليد بخواهيد بگوييد كه در اسـلايدهاي بعدي چه خواهيد گفت، اسـلايد خلاصة مطالب بسـيار كارامد خواهد بود. براي اين كار به نمايــش Slide Sorter از منــوي View برويد و در آنجا با پايين نگهداشتن كليد Shift اساليدهاي موردنظر براي خالصهسازي را انتخاب كنيد. سپس از نوار ابزار Sorter Slide گزينة Slide Summary را انتخاب كنيد. اين اساليد خالصه بهصورت پيشفرض بهعنوان دومين اس�لايد نمايش قرار ميگيرد و حاوي تيتر اساليدهاي منتخـب خواهد بود. خلاصه مطالب بهطور پيشفرض داراي رئوس مطالب تيترهاي اساليدهاي موجود است.

**اگر معلمي ميخواهد از پاورپوينت براي آموزش مبحث »مغناطيس« استفاده كند، بهتر است در اولين اساليدها به كاربرد »مغناطيس« در زندگي و نقش مهم آن در فناوريهاي نوين اشاره كند**

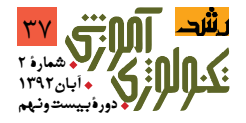